## GENERAL FUNCTIONALITY EYESUITE IMAGING

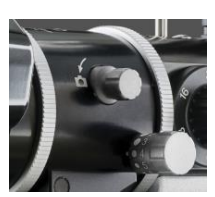

Beamsplitter off = 100% light to oculars Beamsplitter on = 30% to oculars and 70% to camera

Aperture control

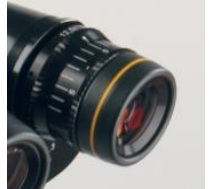

Crosshair eyepiece for perfectly sharp images Right ocular is used for focusing

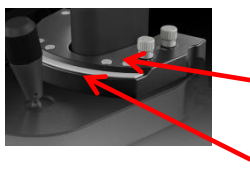

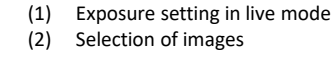

Buttons are same R/L

Button for freeze live stream and for confirming image selection

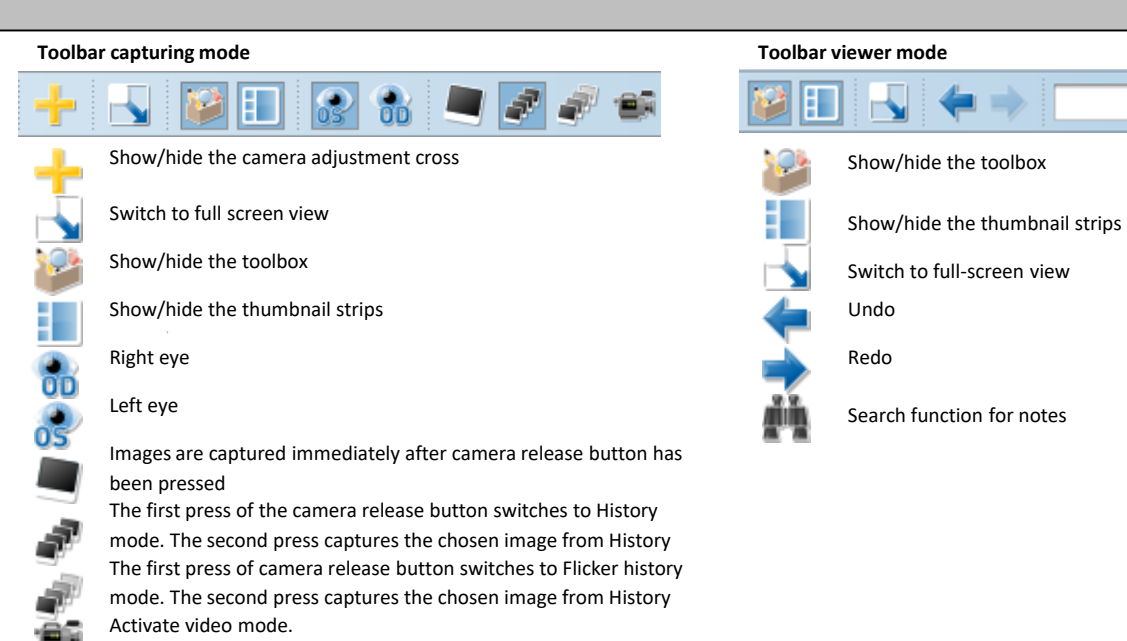

CAPTURE/VIEWING MODE (Also refer to the IM 900 Imaging guide for photography settings)

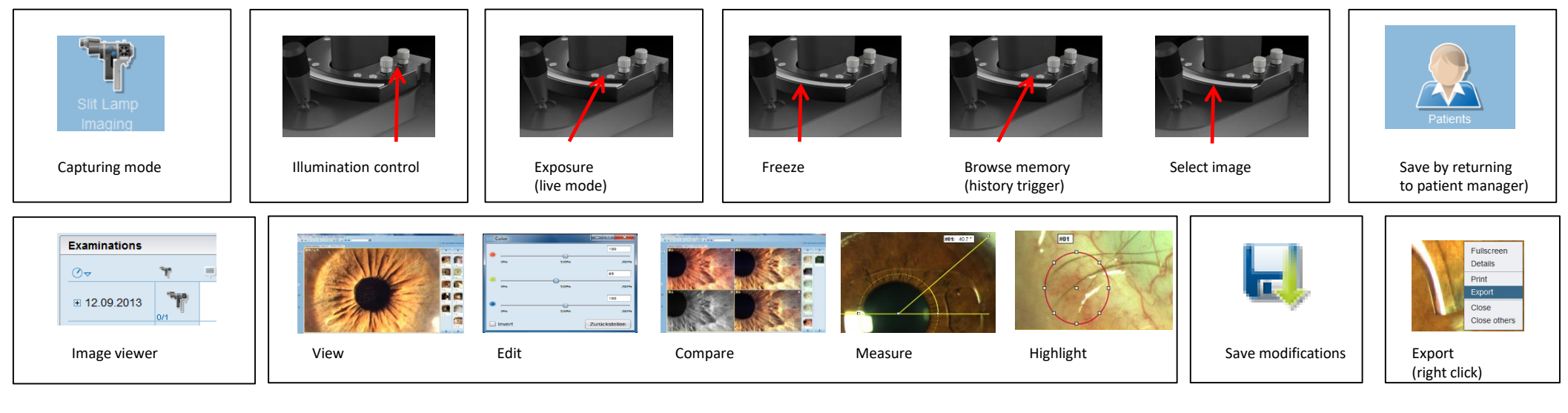

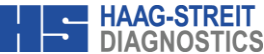

Preferences ► General  $\triangleright$  Biometry  $\triangleright$  IOL  $\triangleright$  Perimetry ▼ Imaging General Printouts Exports All Devices

► Tonometry

### EXPORT PRE-SETTINGS (For full functionality refer to the user manual)

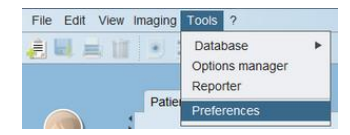

CM900 [4002668276]

# **Entering settings menu:** press Tools / Preferences / Imaging

**Create Export job:**

- Click on the "**+**" slider to define a new Export job - Click on the on the tab, to delete an Export job - Select activation mode - Choose and name toolbar icon
- Predefine export file (if supported by the selected format) - Configure external application to be called
- after export has finished

#### **Format options**

allows the user to select a format for the data export; the available options are as follows:

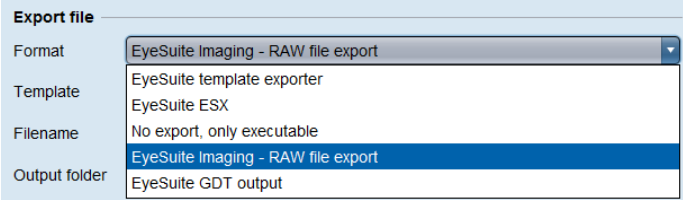

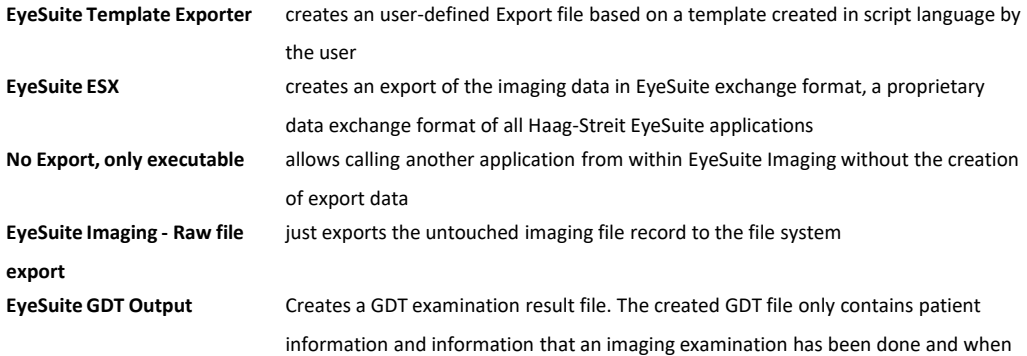

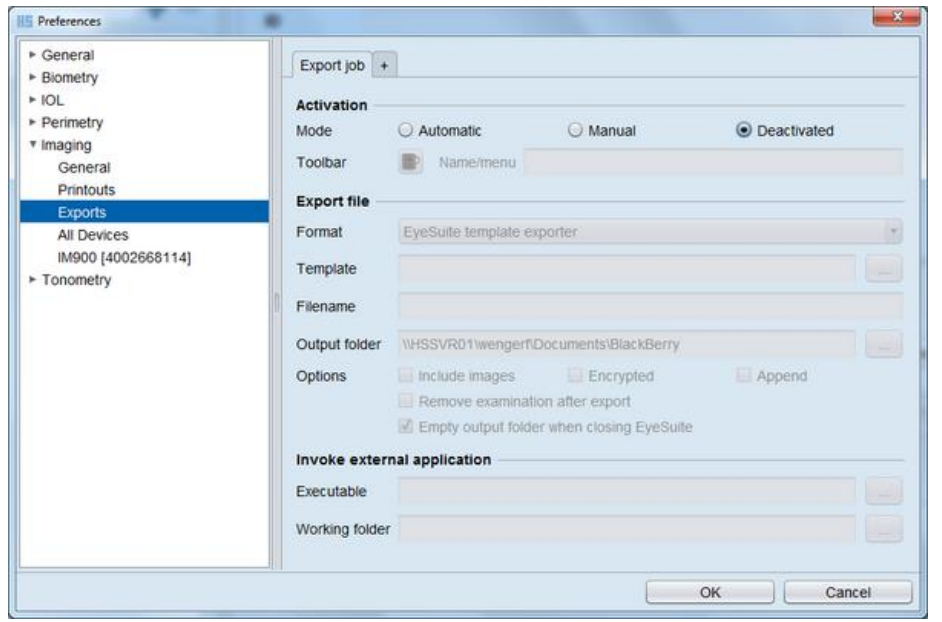

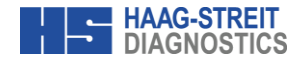